## **NEW REGISTRATION SYSTEM ACCOUNT SET UP GUIDE**

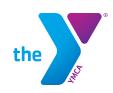

Our registration system has changed. Follow the steps below to setup an account before registration starts.

## TO CREATE YOUR ONLINE ACCOUNT

1) Follow the link: denver-ymca.my.site.com/s/

2) Select Create Account.

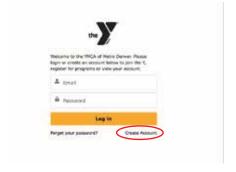

3) Enter the requested Information:

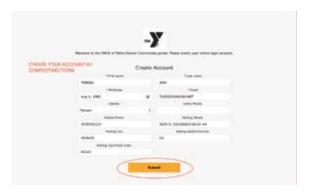

- 4) You will receive a confirmation email from the YMCA. Click on the link in the email to setup an account password.
- 5) Once Your Account is created you can create a contact for each one of your famaly members by clicking

"Create a New Contact"

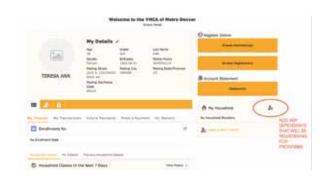

6) Fill out the required information for each family member you would like to add as a contact to your account.

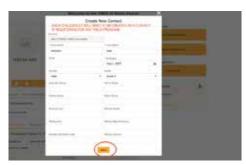